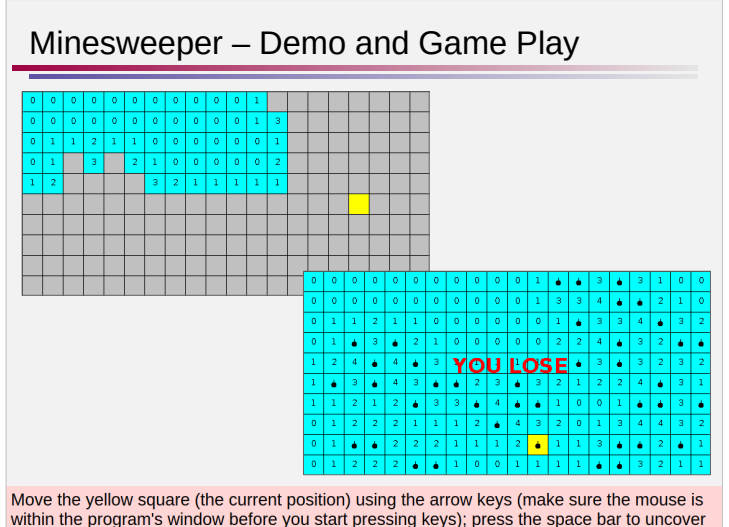

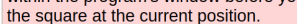

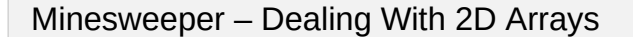

To keep track of the necessary information in order to play the game, you will need to have several variables:

- a 2D array storing whether or not each square has been uncovered
- a 2D array storing whether or not a square contains a mine
- a 2D array storing the number of adjacent mines for each square
- the row and column of the player's current position on the board

Each of the 2D arrays should have 10 rows and 20 columns.

- initialization
	- whether or not each square has been uncovered • boolean – start all false (not uncovered)
	- whether or not a square contains a mine • boolean – start all false (no mine), then place mines
	- number of adjacent mines
		- int start 0 (no adjacent mines), then count once the mines have been placed

```
CPSC 124: Introduction to Programming • Spring 2024
```
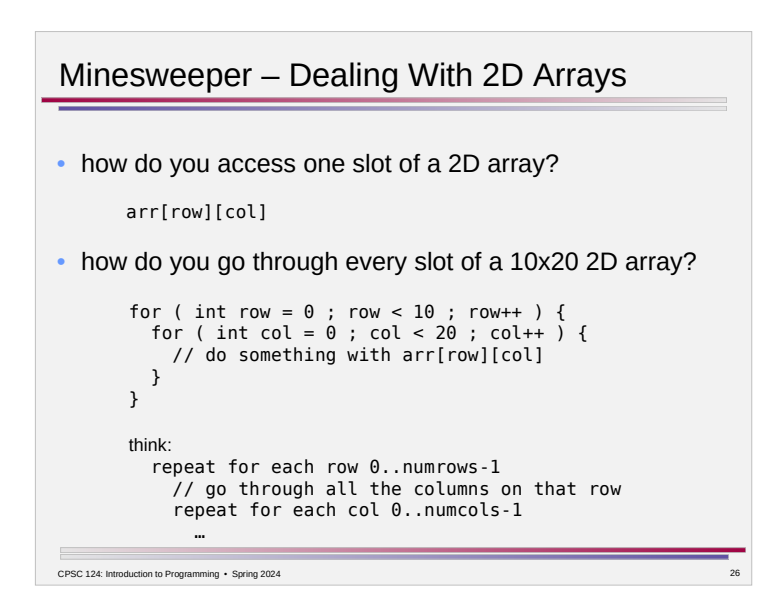

# Minesweeper – Dealing With 2D Arrays

To keep track of the necessary information in order to play the game, you will need to have several variables:

- a 2D array storing whether or not each square has been uncovered
- a 2D array storing whether or not a square contains a mine
- a 2D array storing the number of adjacent mines for each square
- the row and column of the player's current position on the board

Each of the 2D arrays should have 10 rows and 20 columns.

- update
	- whether or not each square has been uncovered • set to true for the current position when the player presses the space bar
	-
	- whether or not a square contains a mine • not updated after initialization
	-
	- number of adjacent mines
		- not updated after initialization

CPSC 124: Introduction to Programming • Spring 2024

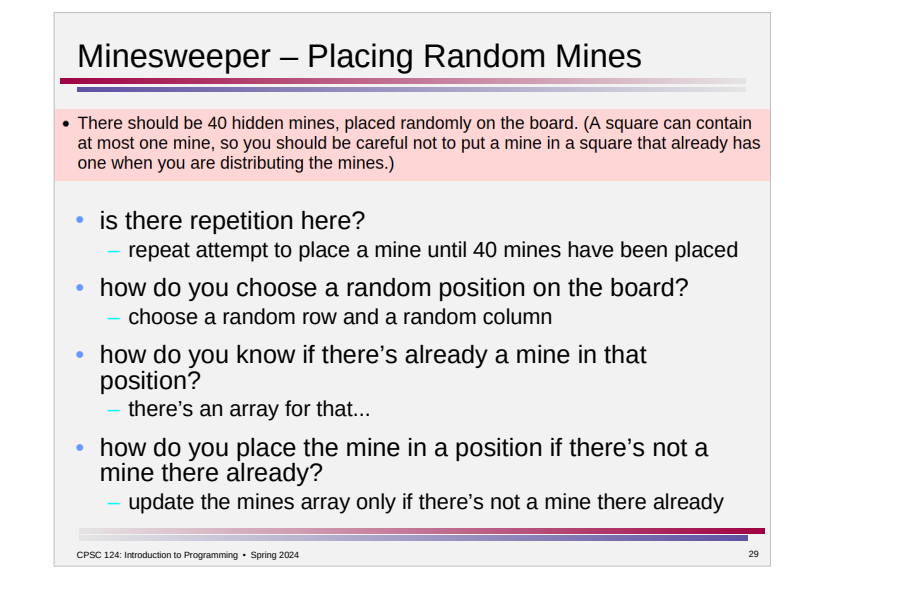

## Minesweeper – Graphics

• how to make the board correspond to the arrays?

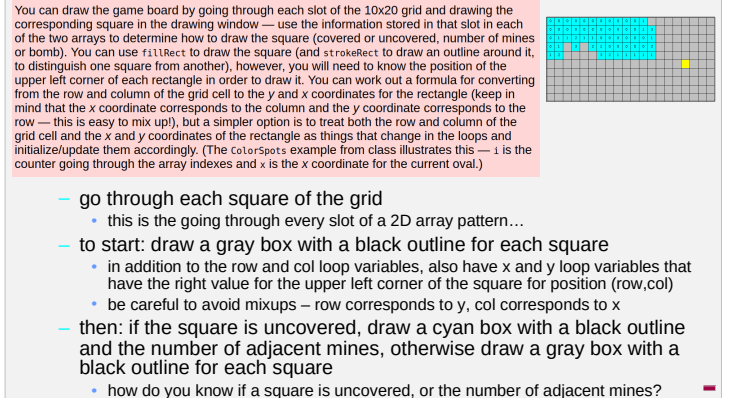

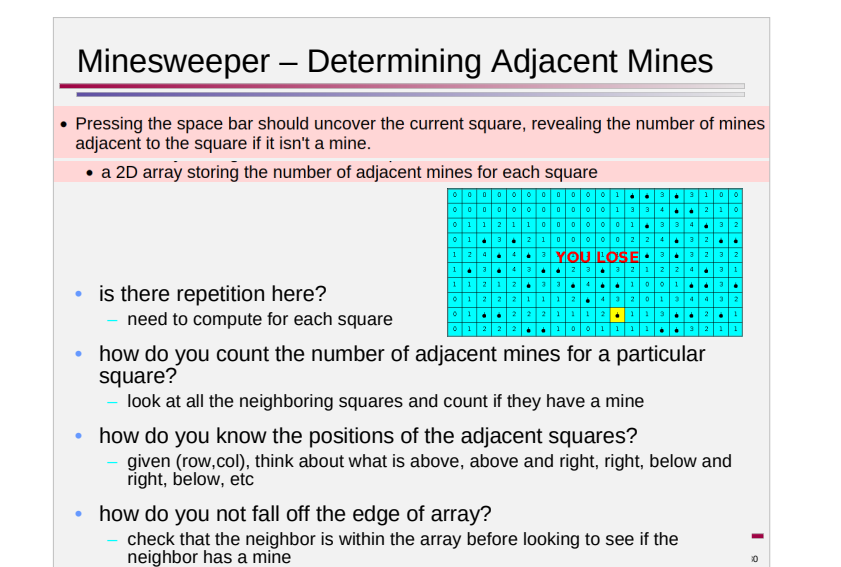

# Minesweeper – Graphics • it seems tedious to draw 200 squares... – loops!

- how to visually distinguish the current position? – when you are drawing squares, consider another alternative for
	- what is drawn if the square is the current position, ...

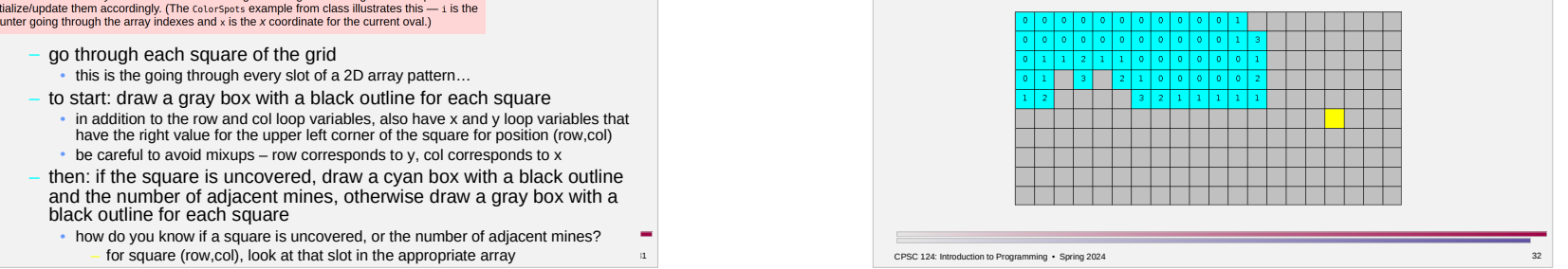

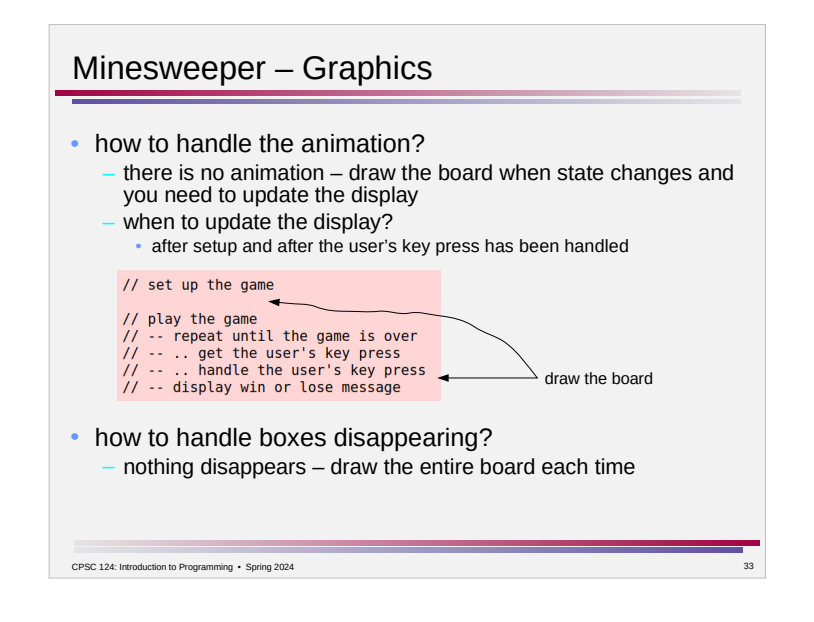

### Minesweeper – User Input

#### • how do we get the user's key presses?

Your program will need to repeatedly get input specifying the player's next move. Since this is a graphical program, you won't use scanner; instead, the provided Minesweeper template includes getKeyCode() to support getting the user's key presses. (Normally GUIs utilize what is known as event-driven programming, but that is beyond the scope of this course, so getKeyCode() is a workaround.)

Like the Scanner operations, call getKeyCode() when you want user input; it will waits until a key is pressed and then return a value indicating which key was the one pressed. As with Scanner, you'll probably want to store that value in a variable so you can work with it:

KeyCode key = getKeyCode();

Then, to determine what key was pressed:

if (  $key == KeyCode.LEFT$  ) { // left arrow pressed

```
\overline{Y}^{\rm ext}
```
Checking for the other possibilities (KeyCode.RIGHT, KeyCode.UP, KeyCode.DOWN, Or KeyCode.SPACE) is similiar.

(If you do the "flag" option for extra credit, you'll need to check another key: KeyCode.F)

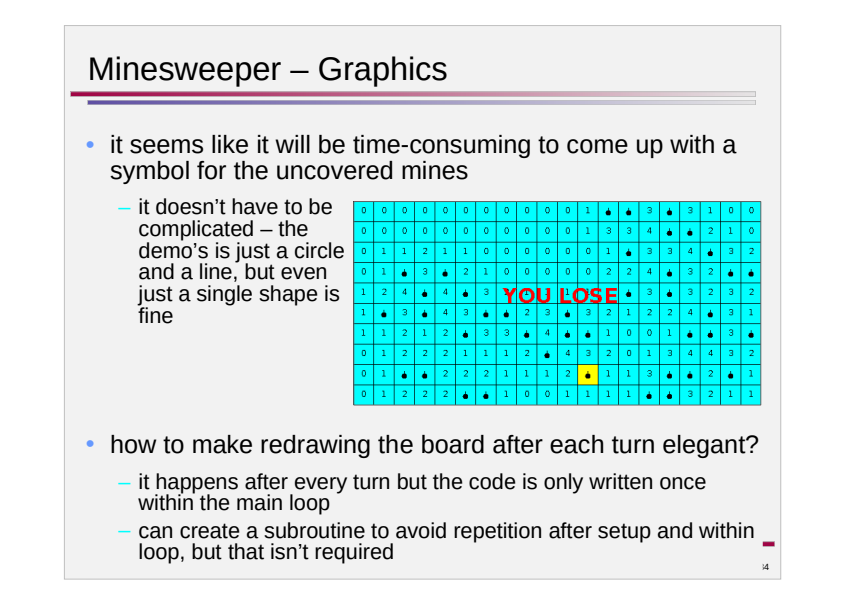

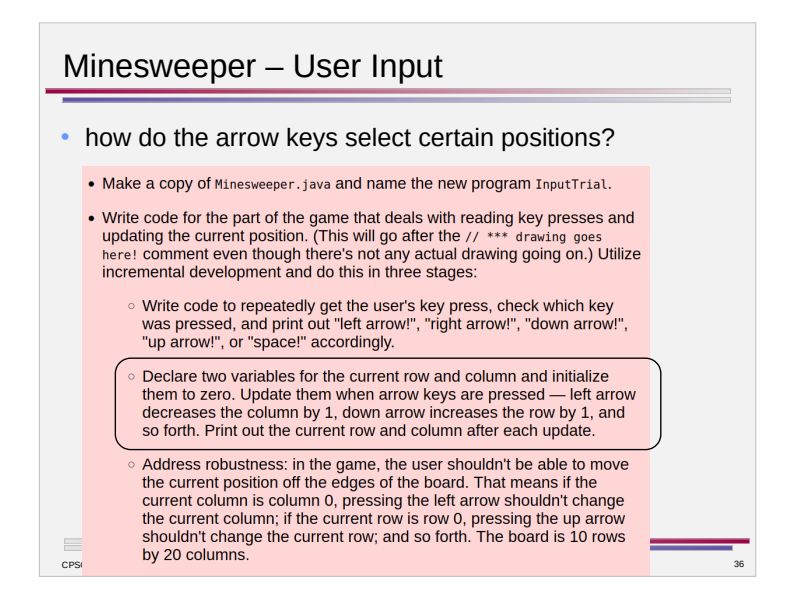

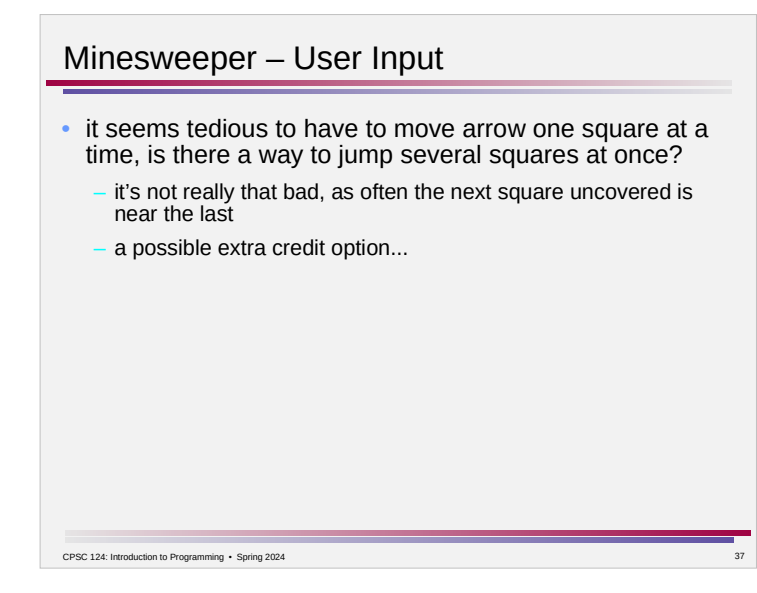

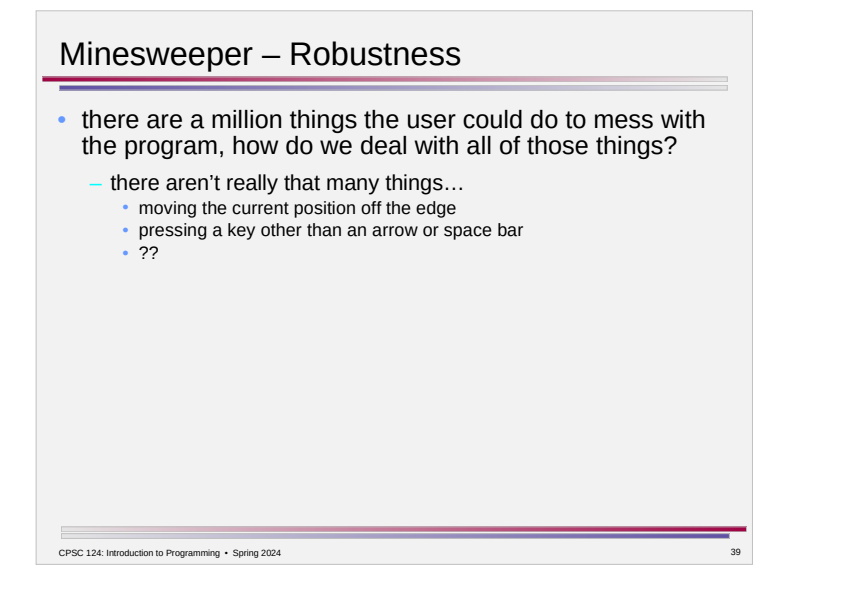

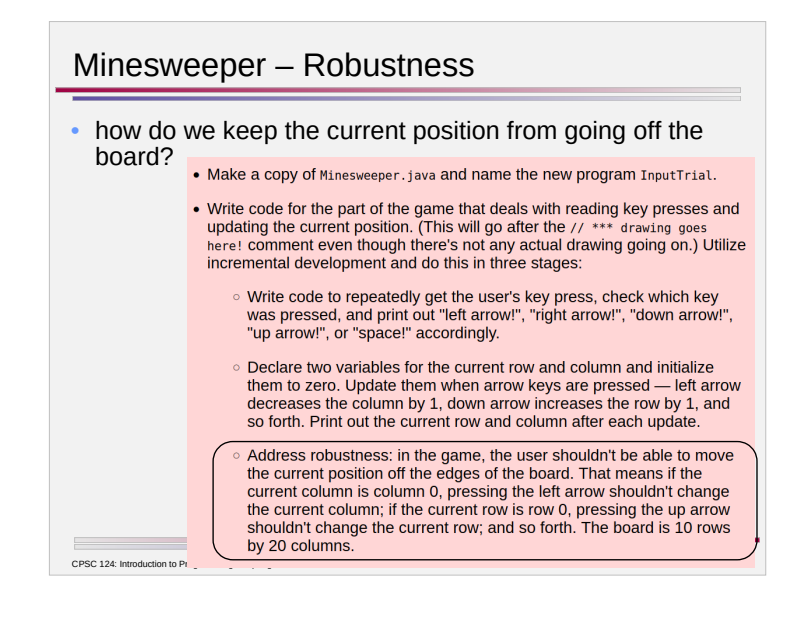

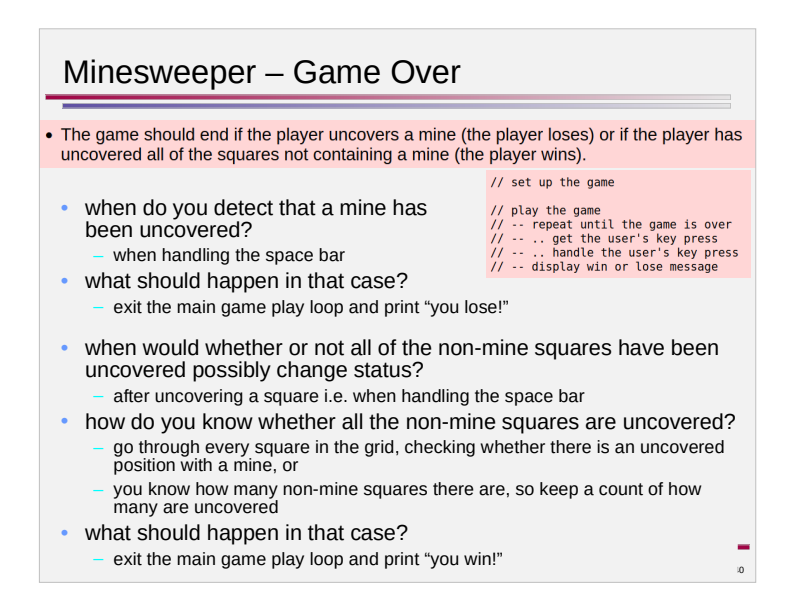

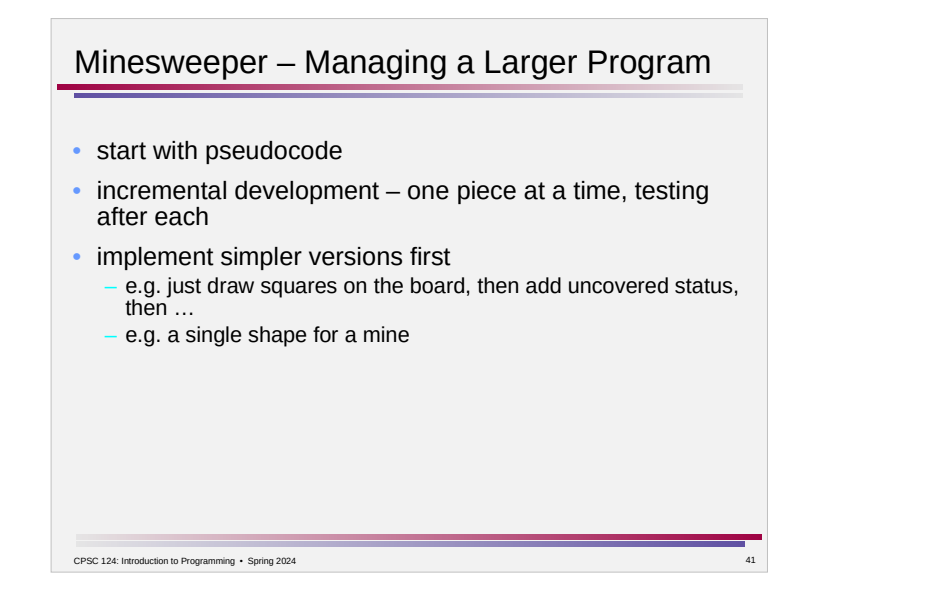

### Minesweeper – Debugging

• incremental development – one piece at a time, testing after each

CPSC 124: Introduction to Programming • Spring 2024 42

 $\overline{\phantom{a}}$